# **Sächsischer Informatikwettbewerb**

#### **Wettbewerbsteil: Kreatives Arbeiten mit dem Computer**

Heute wird in Deiner Schule der Sächsische Informatikwettbewerb durchgeführt. Du bist mit dabei! Wir wünschen Dir beim Lösen der Aufgaben Erfolg und vor allem ganz viel Spaß.

Aufgepasst: Auch in diesem Jahr sind wieder zwei Aufgabenteile zu bearbeiten.

1. Teil: Es sind drei Aufgaben zu lösen.

2. Teil: Hier musst Du mit dem Computer arbeiten.

Zuerst bitten wir Dich ganz oben Deinen Namen, die Klasse und die Schule einzutragen.

## **1. Teil: Lösen von Aufgabenstellungen**

### **Aufgabe 1** [5 Punkte]

Finde im Suchsel Begriffe zum Thema Computer und schreibe diese heraus.

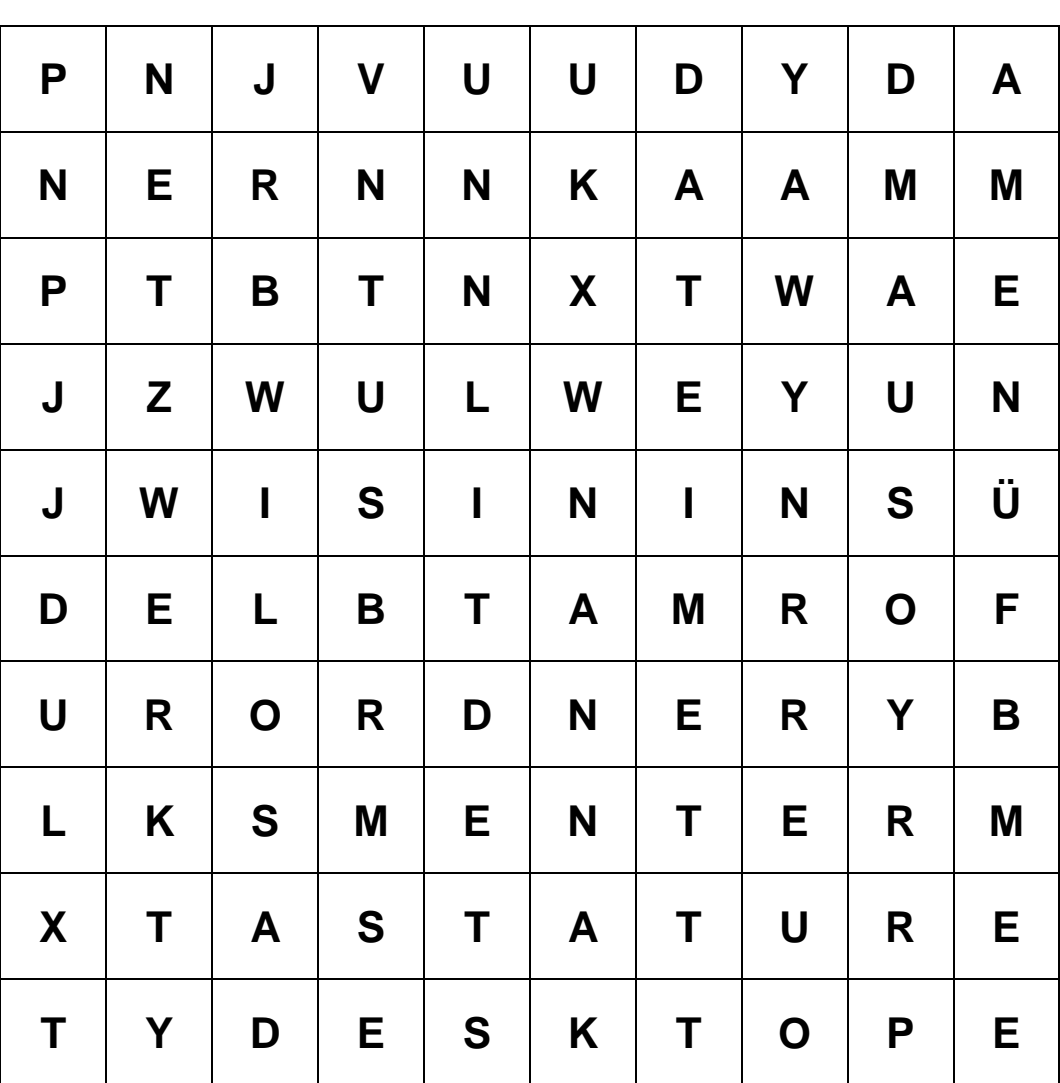

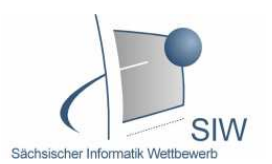

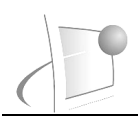

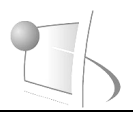

## **Aufgabe 2** [2 Punkte]

#### Folgende Fehlermeldung erscheint auf dem Bildschirm. ............................................................................... **StarOffice 8**  $\vert x \vert$ Fehler beim Speichern des Dokumentes IW: ............................................................................... Schreibproblem. Das Dokument wurde zum Lesen geöffnet. OK. ............................................................................... Was musst Du unternehmen, um die Datei ............................................................................... trotzdem speichern zu können?

### **Aufgabe 3** [2 Punkte]

…………………………………………….......…………………………….....………………...

Du sollst im Sachunterricht einen Kurzvortrag über die Jahreszeit Winter vorbereiten. Schreibe zwei Möglichkeiten auf, wie du den Computer dazu nutzen kannst.

…………………………………………….......…………………………………………….....  $\mathcal{L}^{(n)}$  . The contract of the contract of the contract of the contract of the contract of the contract of the contract of the contract of the contract of the contract of the contract of the contract of the contract o …………………………………………….......……………………………………………..... …………………………………………….......…………………………………………….....

## **2. Teil: Arbeit mit dem Computer**

An Deiner Schule findet demnächst ein Wettbewerb "Wer baut den schönsten Schneemann?" statt. Entwickle für den Sieger eine Urkunde. Füge Dein selbst gemaltes Schneemannbild in diese Urkunde ein. Speichere Dein Arbeitsergebnis ab. Verwende für die Dateibezeichnung Deinen Namen.

[17 Punkte]